# **Tre schede per il 2000**

*di Andrea de Prisco*

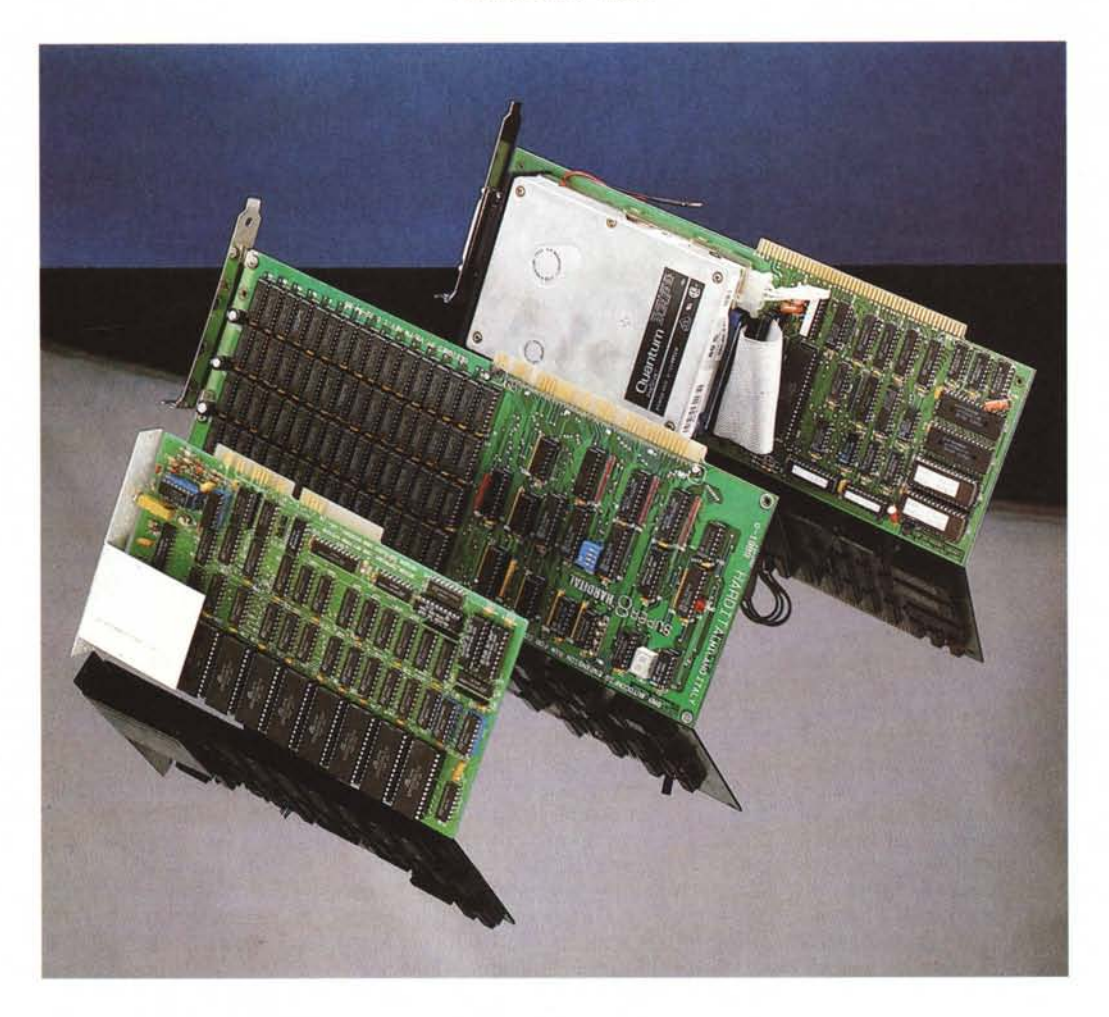

N on so *voi, ma a me delle riviste specializzate Amiga d'oltreoceano* o *d'oltremanica la cosa che interessa di più sono proprio le pubblicità. Si perché all'estero esistono moltissimi produttori di hardware specifico per Amiga che purtroppo hanno il bruttissimo vizio (o mancano le capacità, chissà) di non distribuire direttamente* i *loro prodotti anche in Italia. Solo raramente* si *muove qualcuno qui da noi, prendendosi la briga di importare in proprio e in piccole quantità schede di vario genere per immetterle sul nostro mercato. Ma non* si *tratta certo di distributori ufficiali che, in più, rappresenterebbero veri e propri tramite tra costruttore e utente finale*

*ma solo piccoli importatori che oggi importano questo prodotto, domani un altro a seconda dei molti fattori in gioco quando* vi *sono troppe frontiere di mezzo.*

*Fortunatamente, però, qualcosa sta cambiando e troviamo anche da noi ottimi produttori hardware (specialmente espansioni di memoria e digitalizzatori di vario genere) e abili importatoridistributori che riescono addirittura ad essere competitivi coi prezzi praticati all'estero (per utenti esteri!).*

*In questo articolo proveremo tre interessantissime schede per l'Amiga 2000. La prima è un 'espansione di memoria autoconfigurante da* 2 *a* 8 *mega, proget-*

*tata e costruita in Italia dalla Hardital, la seconda è un hard disk Quantum su controller GVP dalle caratteristiche strabilianti (tra cui l'autoboot direttamente in Fast File system), la terza il noto Flicker Fixer della MicroWay che, unitamente ad un buon monitor Multisync, permette di eliminare il f1ickering dei modi grafici interlacciati (vero tallone d'Achille di Amiga). Tutti e tre i prodotti sono distribuiti dalla Computer Center di Milano che ha in catalogo moltissimi altri prodotti sia per il* 500 *che per il <sup>1000</sup> <sup>e</sup>* 2000. *Citiamo tra* i *tanti* i *box d'espansione per gli Amiga* 500 *pentiti (di non essere nati 20001), espansioni di memoria di ogni genere, digitalizzatori* *audio* e *video anche in tempo reale, schede acceleratrici fino al* 68030 e, *naturalmente, hard disk per tutte le tasche.*

# *Super* **8** *HARDITAL*

Fare la prova di un'espansione di memoria non è certo facile. Specialmente quando questa funziona al primo colpo e non c'è assolutamente nulla da fare se non infilarla in uno slot libero del vostro 2000.

Il connettore a pettine è un 100 pin dorato e sulla scheda è presente un display che indica la quantità di memoria disponibile (in megabyte) o, meglio, quella attivata, e un led detto di autoconfigurazione. Praticamente tutta la memoria (fino ad 8 mega) è disposta sulla metà destra della scheda, mentre su quella sinistra troviamo la logica di controllo (un po' di porte e una manciata di PAL, Programmable Array Logic) per la memoria e per l'interfacciamento al bus del 2000. Proprio al centro della parte «logica» troviamo 4 DIP-Switch per attivare i banchi di memoria. Infatti la scheda è disponibile sia con 2 che con 4 e 8 megabyte a seconda, appunto, di quanti chip di memoria (per la cronaca da un megabit l'uno) sono inseriti. Analogamente, chi ha sulla scheda più di 2 mega, potrà tramite DIP-Switch attivarne di meno per risolvere alcuni problemi di compatibilità con altre schede. Installando infatti tutti gli 8 mega tagliamo automaticamente fuori Janus e Accelerator 2620, la prima perché mappa la sua dual port ram nello stesso spazio di indirizza mento della ram del 2000, la seconda perché contenente già due mega ram 32 bit: si sa infatti che il 2000 più di 8 mega di fast davvero non li regge.

Da segnalare, infine, la costruzione accuratissima della scheda, tutti i chip montati su zoccolo e nessun «ripensamento dell'ultima ora» sottoforma di collegamenti volanti tra i chip.

Per l'installazione fisica non esistono davvero problemi. Una volta svitate le cinque viti, due per lato e una sul retro proprio al centro in alto, che tengono il coperchio metallico, basta sfilare quest'ultimo, individuare uno slot d'espansione a 100 pin libero, togliere la barretta metallica corrispondente sull'uscita

#### **Distributore per l'Italia**

*Computer Center Via del/e Forze Armate 260 20152 Milano - Tel. 02-4890213* **Prezzi** *(lVA inclusa): Espansione di memoria atoconfigurante Super* 8 *Hardital 2 Megabyte L. 740.000 4 Megabyte L. 1.240.000 8 Megabyte L. 2.240.000*  $S$ *cheda MicroWay Flicker Fixer L.* 

*Scheda MicroWay Flicker Fixer più Monitor Multisync L. Contral/er GVP HC2000 L.*

*Hard disk 40M/28ms L. Hard disk 80M/ll* ms *L.*

*Hard disk 20M/40ms L.*

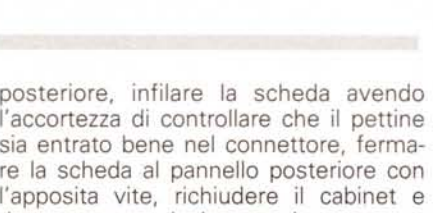

*1.250.000 410.000 640.000 890.000 1.690.000*

re la scheda al pannello posteriore con l'apposita vite, richiudere il cabinet e dare corrente al sistema. La presenza della nuova ram sarà immediatamente manifestata dalla barra del workbench ora più ricca di «free memory».

Se disponete di altre espansioni di memoria, anche nella stessa A2620 per i fortunati possessori di tale accelerator, è bene aggiungere subito nella vostra startup-sequence un bel «mergemem» che vi permetterà appunto di unire blocchi contigui di memoria in un unico blocco di memoria libero.

#### *Flicker Fixer*

Nell'attesa che Mamma Commodore si decida a rilasciare l'Enhanced Chip Set, il kickstart 1.4 e relativi nuovi modi grafici, se volete dare un taglio netto ai problemi di interlacciamento installate una scheda Flicker Fixer.

Con questa, disponendo di un monitor multysync, vi sembrerà di stare davanti ad una Sun. Peccato solo che l'esemplare in nostro possesso aveva qualche problema con i modi grafici overscan, anche se, bisogna ricordarlo, questi modi grafici «esasperati» non sono ufficiali e quindi il loro utilizzo è tutto a rischio dell'utilizzatore. Non che l'Amiga si consumi prima utilizzando l'overscan, s'intende, ma semplicemente che non è assicurata la compatibilità con i sistemi futuri e le attuali espansioni video. Se fossero stati modi video «standard» la mancata visualizzazione da parte del Flicker Fixer sarebbe stata una grave mancanza, ma non essendoli non possiamo certo prendercela con la MicroWay. Comunque, come di solito succede in queste cose, sono pronto a scommettere che le future versioni (se mai ce ne saranno) non soffriranno più di tale incompatibilità.

Il principio di funzionamento del Flicker Fixer è molto semplice. Innanzitutto esso si installa nell'apposito slot video dei 2000B presente all'estremità destra della macchina. Lì sono presenti i segnali video in uscita, dunque il Flicker

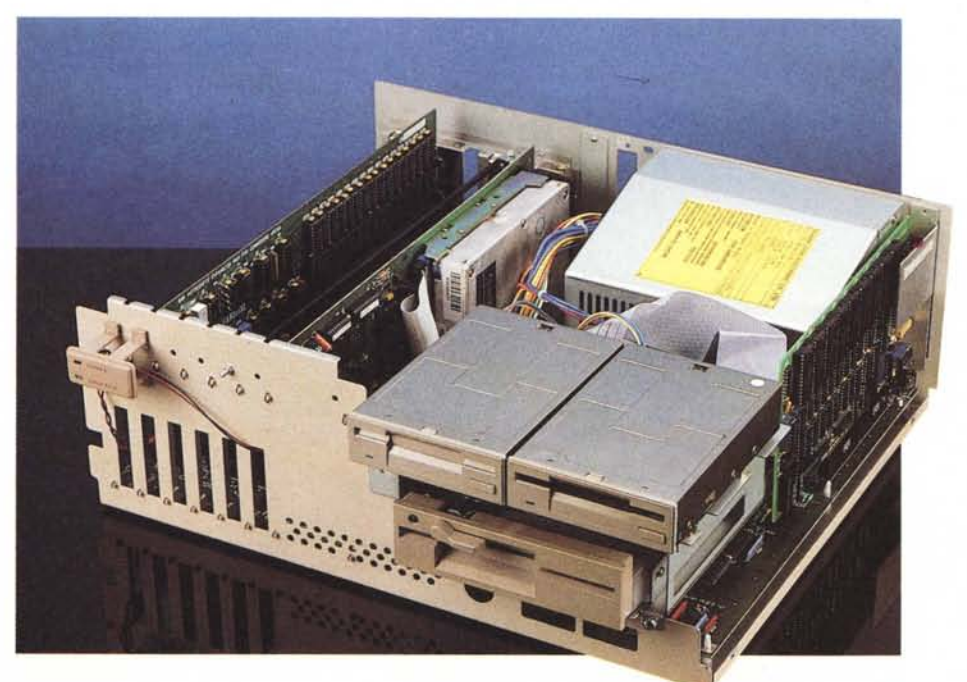

AMIGA

*L'Amiga 2000 aperto con le tre schede installate Notare il Fficker Fixer all'estrema destra nello slot video.*

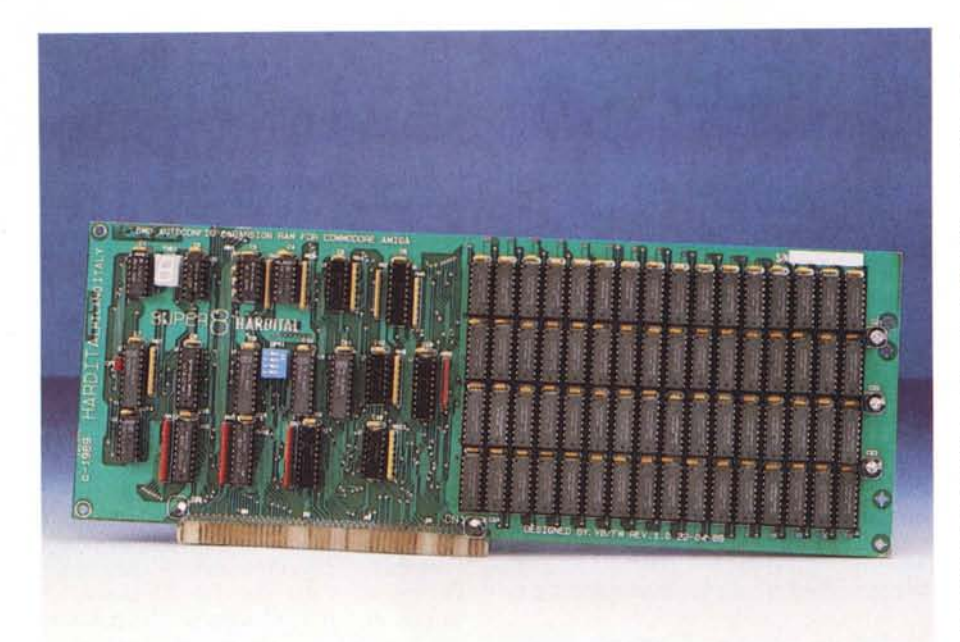

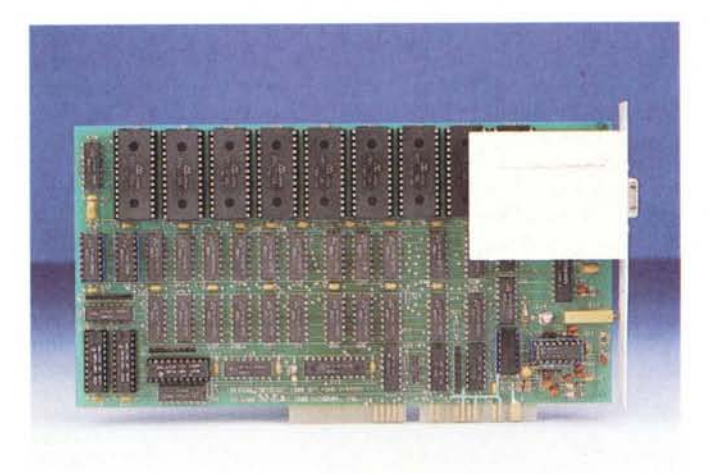

*Primo piano delle tre schede: in alto l'espansione di memoria HAROITAL, al centro il Flicker Fixer, in basso il controller GVP con l'HO Quantum da 80 mega/ll* ms *momentaneamente staccato dal controller.*

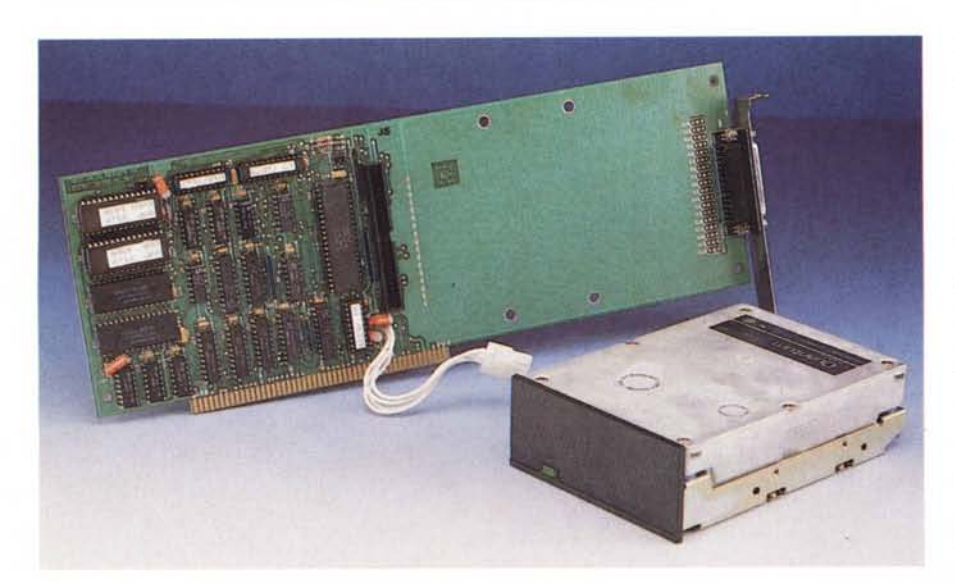

Fixer lavora a valle di tutto il sistema prende il segnale RGB interlacciato generato dall'Amiga e, lavorando su questo, fornisce in uscita un segnale non interlacciato, naturalmente, a frequenz doppia.

Per fare questo è ovviamente neces sario digitalizzare almeno uno dei due semiquadri: sulla scheda sono infatti presenti 9 chip di memoria ram (3 per componente) più un convertitore analogico digitale RGB della InTech.

In pratica il Flicker Fixer digitalizza il primo semiquadro di ogni immagine e man mano che l'Amiga «manda» il secondo semiquadro la scheda spedisce al monitor una linea proveniente dalla memoria previa riconversione in analogico e una linea dall'Amiga, e così via fino a completamento di uno screen. Da segnalare che la velocità di elaborazione dei segnali deve essere tale da garantire l'uscita di uno schermo non interlacciato (composto da un numero doppio di linee) ogni due semiquadri prodotti da Amiga.

Il risultato finale è una immagine dalla stabilità sorprendente e dalla qualità sicuramente comparabile a quella di sistemi dal costo ben superiore. Certo il monitor non deve essere da meno, ma risultati più che soddisfacenti li abbiamo ottenuti anche adattando un monitor per controller VGA dei sistemi MS-DOS.

Per finire, ricordiamo che anche quando l'Amiga non sta visualizzando un'immagine interlacciata il Flicker Fixer è comunque a lavoro, fornendo una immagine double scan (linee uguali a due a due) anch'essa molto più leggibile dell'immagine originaria. In questo caso, però, i; merito è quasi tutto del monitor ual pitch ben più fine di quello stand- J.

# *Control/er GVP* e *hard disk Quantum*

Arriviamo ora al vero piatto forte dell'articolo: l'hard disk Quantum su controller GVP. Disponibile con HD da 20, 40 o 80 megabyte, l'esemplare in prova è, manco a farlo a posta, il modelle superiore. E la superiorità non consiste solo nelle maggiori capacità di immagazzinamento, ma (forse soprattutto) nella velocità dichiarata di appena 11 ms di tempo di accesso medio. Roba da fare invidia finanche allo Sperry del piano di sotto dove gira in multiutenza MC-Link.

L'aspetto esteriore è proprio quello d un hard disk su scheda, proprio come quelli per i compatibili IBM. Le uniche differenze «estetiche» riguardano il pettine da 100 pin e la disposizione HD/

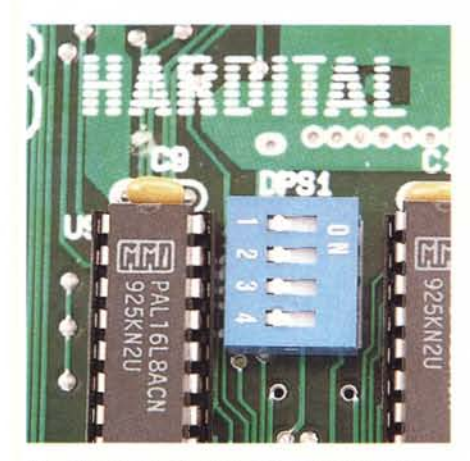

elettronica in posizione invertita rispetto ai modelli per IBM.

Per tutte e tre le capacità, l'hard disk montato dalla GVP è un Quantum da 3.5 pollici. L'interfacciamento controllerhard disk è SCSI ed una porta aggiuntiva per collegare altre periferiche SCSI è posta sulla flangia metallica posteriore che volge all'esterno sul retro della macchina.

Come detto in apertura il controller è in grado di effettuare l'autoboot della macchina dall'hard disk formattato in Fast File System. Un apposito jumper permette di selezionare o meno l'autoboot a seconda se di dispone di un 2000 dotato di kickstart 1.2 o 1.3.

Nonostante sul manuale fornito a corredo si menzioni un cavetto bipolare per collegare il led frontale verde del 2000 (lì apposta per l'HO interno). sul nostro esemplare non era presente tant'è che per effettuare il collegamento siamo dovuti intervenire di bisturi e saldatore per attaccarci al led interno dell'HO.

Le uniche operazioni da compiere per

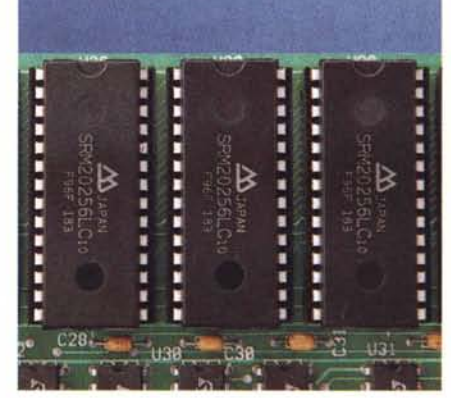

la messa in opera della periferica riguardano l'inserimento di uno slot libero del pettine del controller e il serraggio della vite sulla flangia posteriore. L'alimentazione dell'HO è presa direttamente dal bus di sistema quindi non è necessario collegarla utilizzando una delle uscite aggiuntive del grosso alimentatore interno al 2000.

L'installazione software, al pari di quella hardware, è anch'essa immediata. È sufficiente lanciare il programma «Install» dal dischetto accluso alla confezione della scheda. Con esso effettueremo tanto la formattazione quanto l'eventuale suddivisione in partizioni distinte. Lo stesso programma di installazione prowederà a trasferire il sistema operativo per intero in modo da rendere possibile il boot da HO. L'unico appunto da muovere al controller GVP riguarda la scarsa compatibilità con l'accelerator 2620. Montando infatti ambedue le schede, non appare più il menu iniziale dunque è preclusa la possibilità di utilizzo sotto Unix o col semplice 68.000

| <b>GVP</b>      | V1.0                   |  |
|-----------------|------------------------|--|
| ODD             | 69D9                   |  |
| <b>STERNT</b>   | ŒΠ<br>п<br>п<br>п<br>п |  |
| - 11<br>п       |                        |  |
| <b>GVP</b>      |                        |  |
| <b>JEN</b><br>E | 1A3B                   |  |
|                 |                        |  |
|                 |                        |  |

I Dip-Switch di configurazione dell'espansione. Tre chip di memoria del Flicker Fixer. Le Eprom contenenti il software di Boot del con*trol/er GVP.*

quando è montata la 2620. E veniamo ora alle caratteristiche rilevate una volta terminata l'installazione hardware e software. In tre parole: «è come volare». Mai visto correre tanto il mio anziano 2000. Nella tabella pubblicata in queste pagine (dati relativi all'utilizzo in congiunzione con la 2620) potete farvi quattro risate di dolore: per salvare un file testo da un megabyte ha impiegato circa 6 secondi. Per accedere a 3843 file e costruire relativa directory ha impiegato 54 secondi pari a... (mi sento male!!!) 14 millisecondi per file.

Non svenite, non abbiamo ancora finito. Oeluxe Paint viene ora caricato in meno di un secondo e mezzo, mentre il transfer rate effettivo in lettura sfiora i duecentocinquantamila caratteri al secondo. Oio solo sa come fa a non incasinarsi!!!

### *Conclusioni*

L'Amiga è proprio una bella macchina. Purtroppo per iniziare ad assaporarne le doti, un 500 o un 1000 non bastano proprio. Con quelli, se volete, ci facciamo una bella sala game. Contrariamente, il 2000 comincia a valere qualcosa solo quando lo rimpinziamo ben bene di espansioni di ogni tipo. Prima l'hard disk, poi la memoria aggiuntiva, poi una Janus se avete contatti con l'MS-OOS e/o una scheda video se desiderate vederci' più chiaro. Purtroppo l'Amiga non è affatto una macchina economica, quale può essere oggi un compatibile-occhi-a-mandorla, a meno che non intendiate utilizzarne solo la decima parte. Certo il denaro da poter spendere non è proprio l'ultimo-ultimo problema, ma tanto meno in informatica si può pretendere di avere ancora la botte piena e la stampante ubriaca.

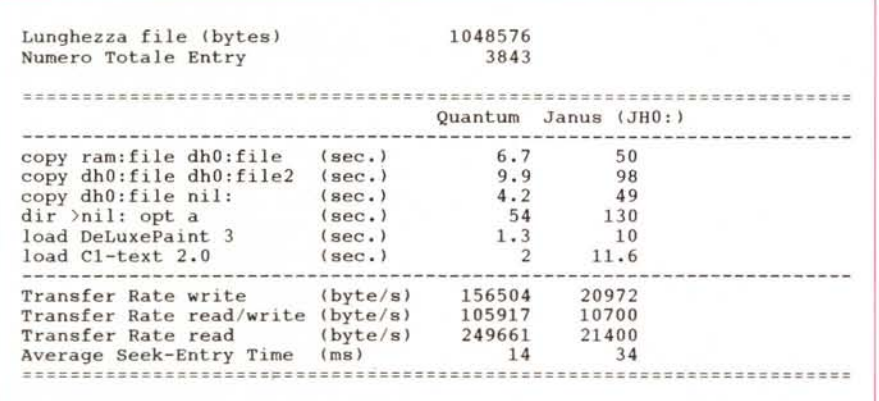

*A confronto f'Hard disk Quantum e una partizione ((JHO:II dell'HO Janus. Dati rilevati in congiunzione al/'accelerator 2620.*